# **ЛЕКЦИЯ 2-05** Ссылки и навигация

#### **Введение**

Без ссылок Web-пространство потеряет смысл. Ссылки позволяют отслеживать информацию, переходя с одной Web-страницы на другую и от одной идеи к другой независимо от местонахождения сервера информационного сайта.

**Удаление подчеркивания ссылок (1)** Для того чтобы удалить стандартное подчеркивание ссылок используется свойство **text-decoration** с селектором псевдокласса для непосещаемых и посещаемых ссылок: **a:link, a:visited { text-decoration: none; }** Псевдокласс **:link** применяется к ссылкам, которые пользователь еще не посетил. Псевдокласс **:visited** соответствует ссылкам, уже посещенным пользователем.

# **Удаление подчеркивания ссылок (2)** Свойство **text-decoration** может принимать пять значений:

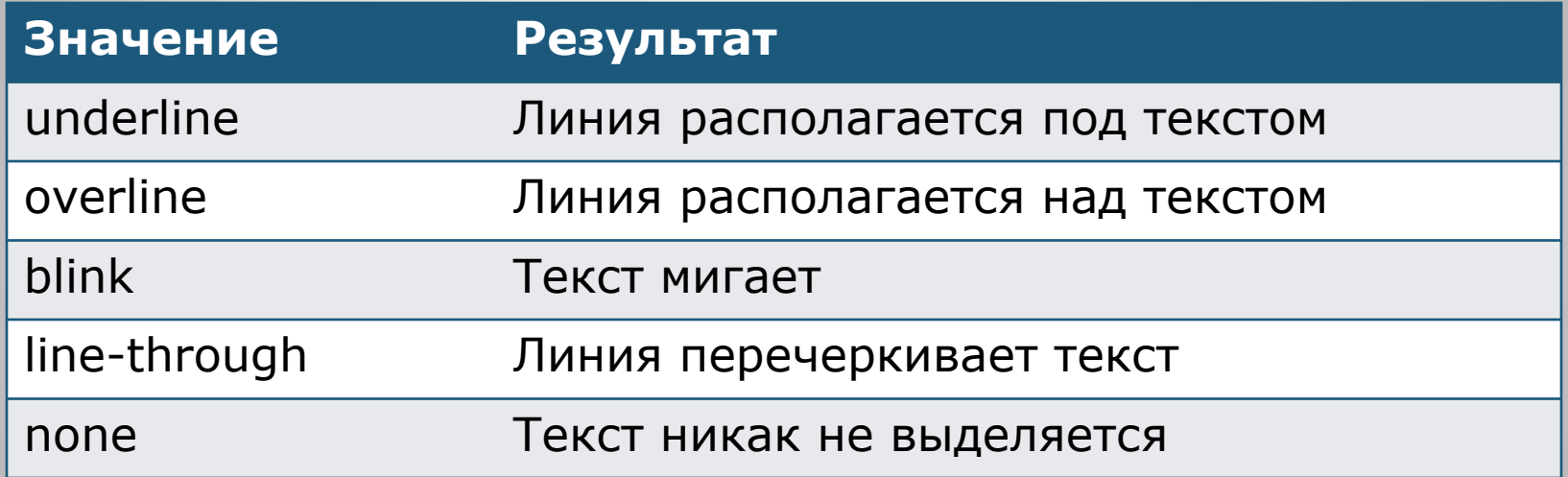

#### **Пример.** Подчеркивание ссылок

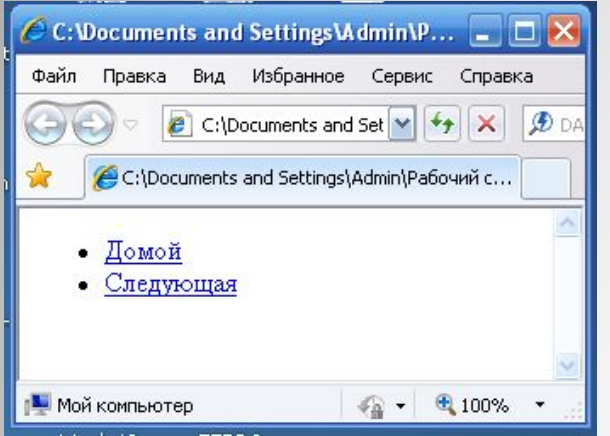

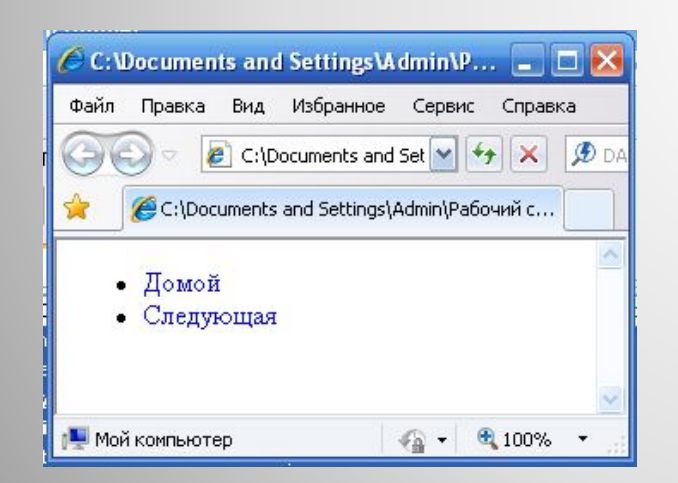

**<ul>**

**<li><a href=Index.html>Домой</a></li> <li><a href=Next.html>Следующая</a></li> </ul>**

**<html> <head> <style> a:link, a:visited { text-decoration: none; } </style> </head>**

**<body>**

**<ul>**

**<li><a href=Index.html>Домой</a></li> <li><a href=Next.html>Следующая</a></li> </ul>**

**</body>**

**</html>**

# **Изменение цвета ссылок в разных секциях страницы (1)**

При оформлении ссылки в основном тексте и в элементах навигации, сначала секции страницы помещаются в элементы **div** с разными значениями атрибутов:

**<div id=nav>**

**<ul>**

```
<li><a href=Index.html>Домой</a></li>
<li><a href=Next.html>Следующая</a></li>
</ul>
```
**</div>**

**<div id=content>**

**<ul>**

**<li><a href=Index.html>Домой</a></li>**

**</ul>**

**</div>**

# **Изменение цвета ссылок в разных секциях страницы (2)**

Затем используются селекторы потомка вместе с селекторами **ID**, для того чтобы отделить разные стили ссылок, предназначенные для разных частей Webстраницы:

**#nav a:link { color: blue;}**

**#nav a:visited { color: purple;}**

**#content a:link { color: black;}**

**#content a:visited { color: yellow;}**

# **Меняющиеся курсоры (1)**

Чтобы заменить стандартный курсор, отображаемый, когда указатель мыши наведен на ссылку, используется свойство **cursor**:

**a:link, a:visited {**

**cursor: move;**

**}**

# **Меняющиеся курсоры (2)**

Свойство **cursor** может принимать следующие значения:

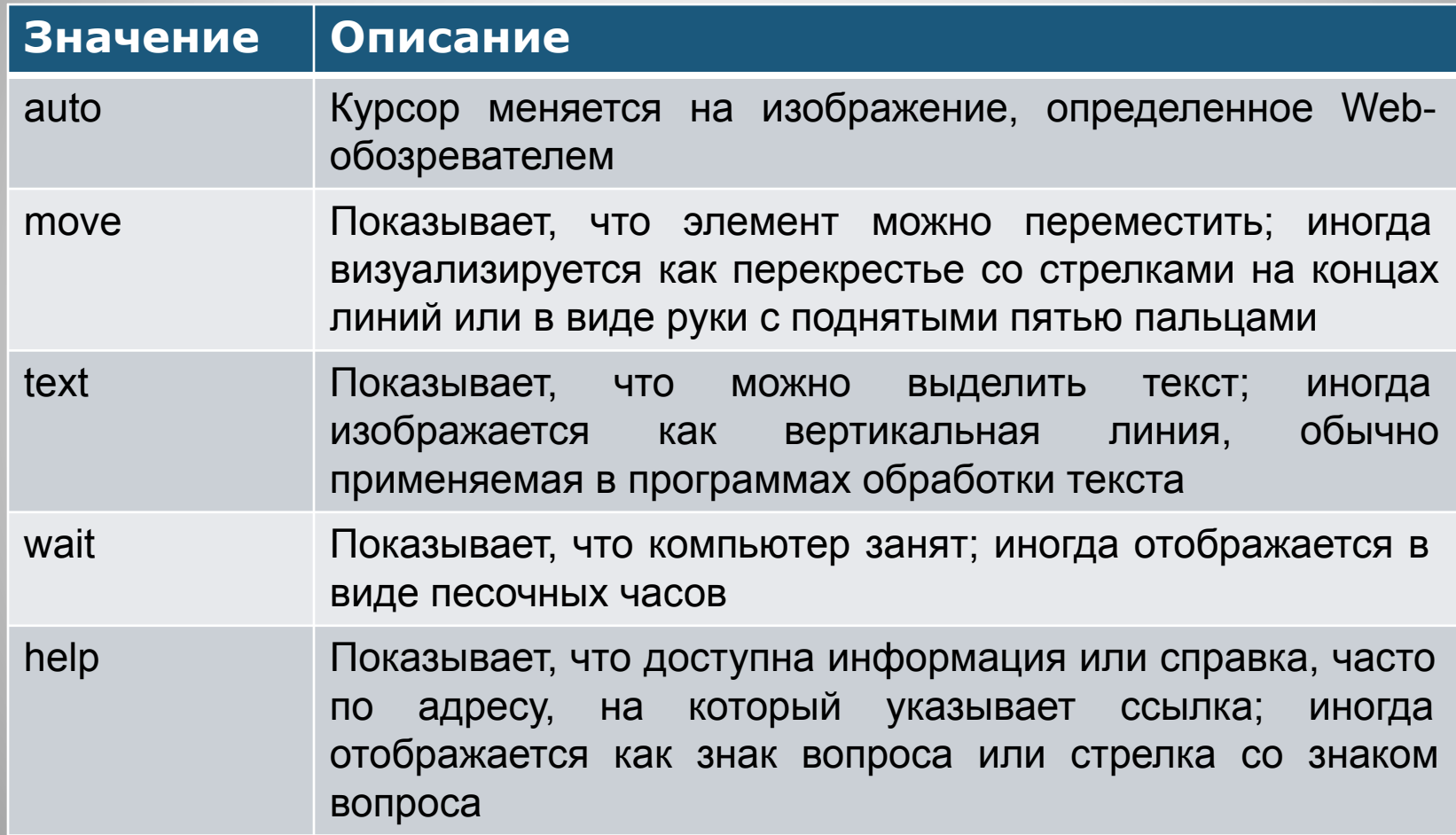

#### **Создание навигационных текстовых меню (1)**

Для того, чтобы создать меню, прежде всего надо разметить список ссылок в маркированном списке так, чтобы они были включены в элемент-контейнер **div** с атрибутом **id:**

**<div id=nav>**

**<ul>**

**<li><a href=Index.html>Домой</a></li>**

**<li><a href=Next.html>Следующая</a></li>**

**</ul>**

**</div>**

Далее используется свойство **border** для создания основной структуры дизайна:

#### **Создание навигационных текстовых меню (2)**

**#nav { border-top: 1px solid black; border-right: 1px solid red; border-left: 1px solid red; padding: 0; margin-bottom: 1em; color:black; width: 8 em; } #nav ul { list-style: none; margin: 0; padding: 0; } #nav ul li { margin: 0; border-bottom: 1px solid black; }**

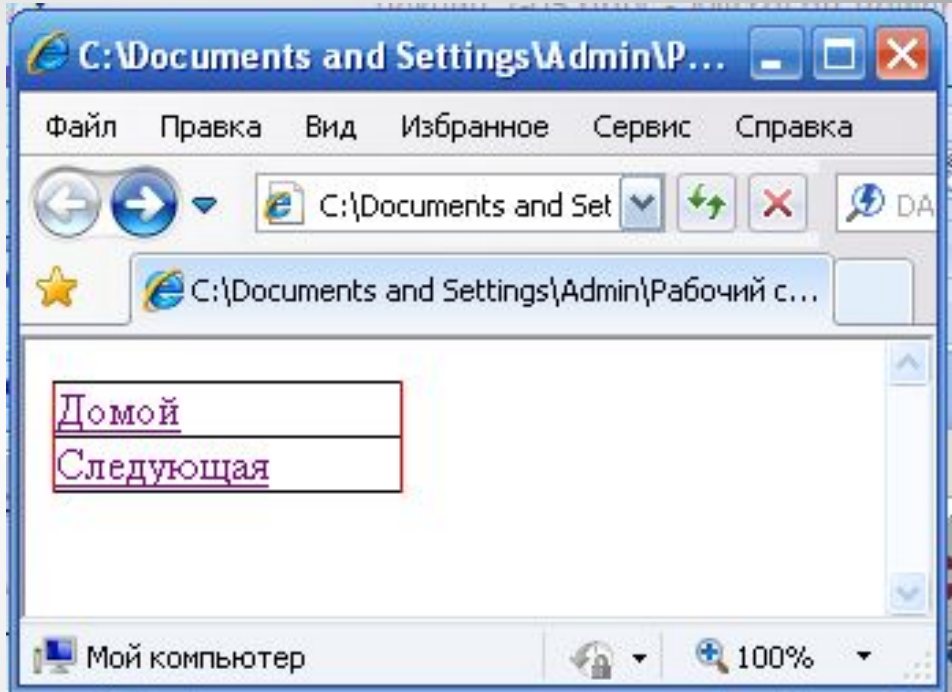

**Вставка подменю в вертикальное меню (1)** Основное навигационное меню дополняется в нужном пункте списка вложенным маркированным списком: **<div id=nav> <ul> <li><a href=Index.html>Домой</a> <ul> <li><a href=Index.html>Главная</a></li> </ul> </li> <li><a href=Next.html>Следующая</a></li> </ul> </div>**

# **Вставка подменю в вертикальное меню (2)**

После задается некоторое поле слева от вложенного маркированного списка с помощью селектора потомка: **#nav ul ul {**

#### **background-color: grey; margin-left: 10 px;**

**}**

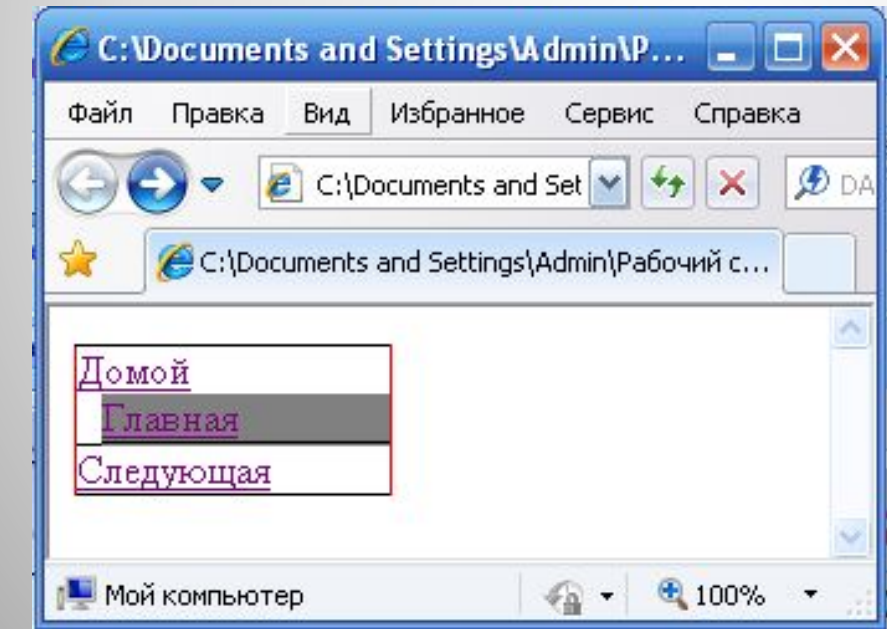

### **Создание горизонтальных навигационных меню (1)**

Данное меню создается по принципу вертикального меню, но при задании правил **CSS**, надо обязательно указать свойство **float** для пунктов меню:

#### **Создание горизонтальных навигационных меню (2)**

**#nav { border: 1px solid black; padding: 0; margin-bottom: 1em; color:black; width: 50%; background-color: grey; } #nav ul { list-style: none; margin: 1; padding: 0; float: left; } #nav ul li { margin: 3; float: left; border-right: 1px solid black; }**

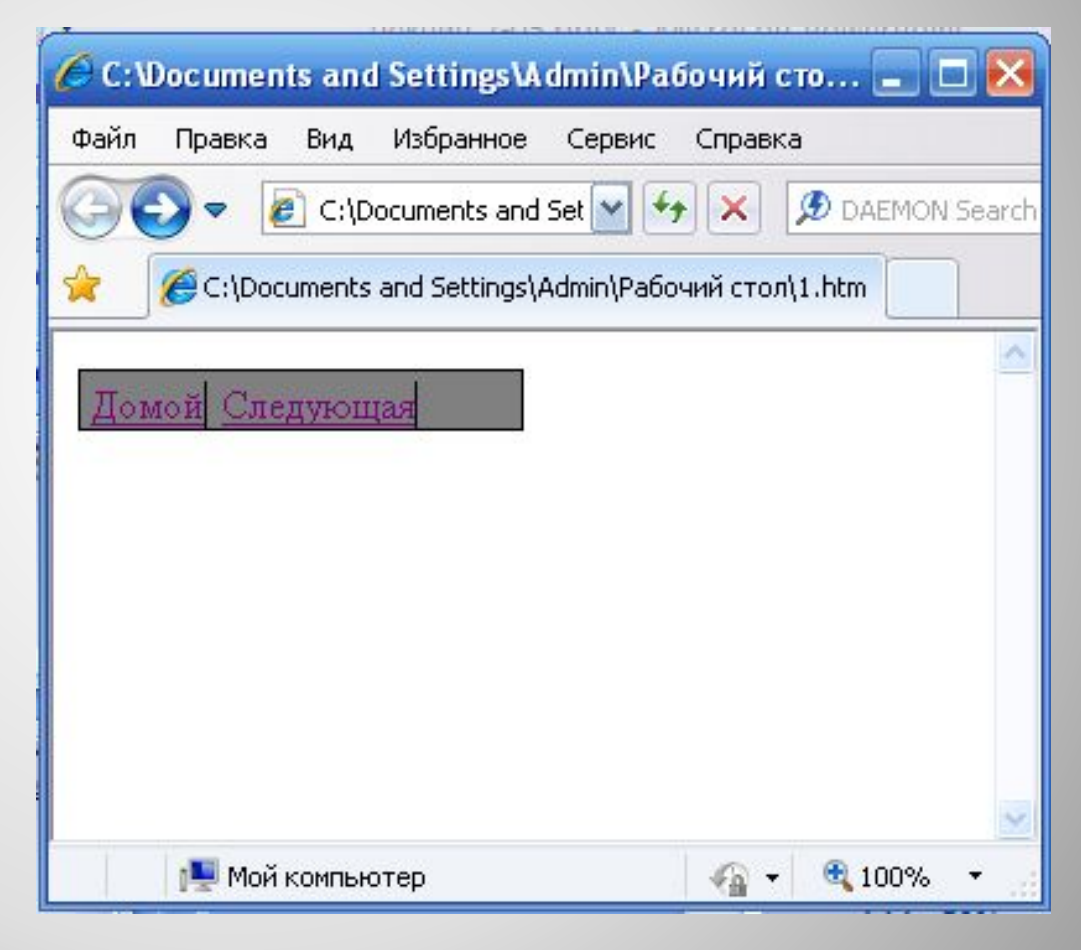